## CÓMO BUSCAR UN LIBRO EN EL CATÁLOGO DE BIBLIOTECA

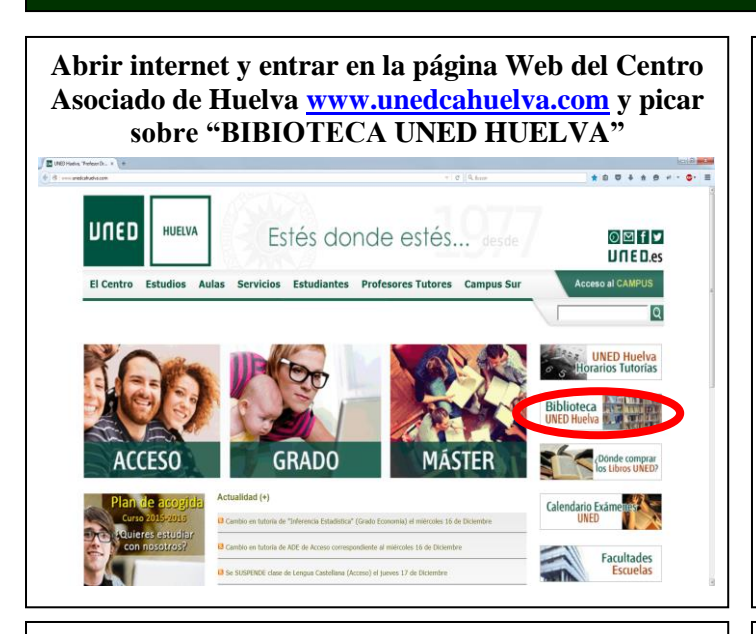

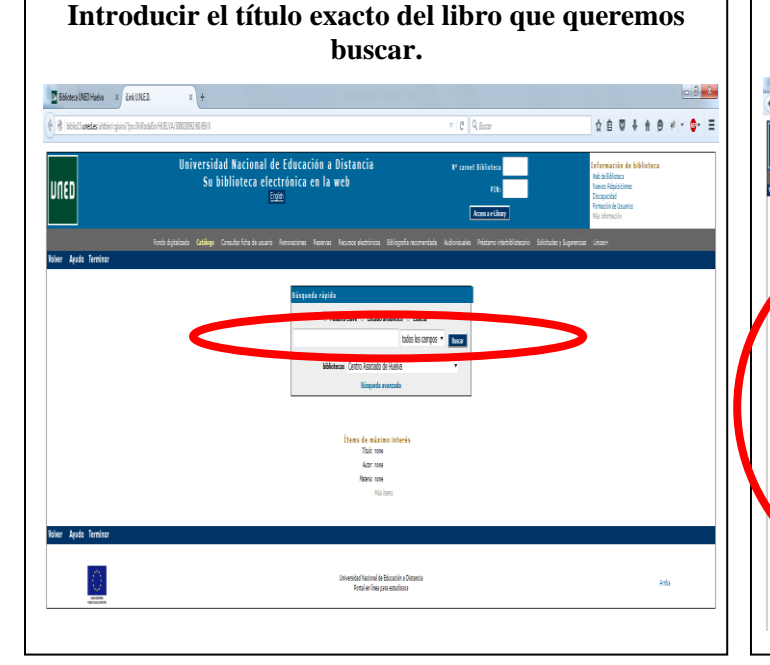

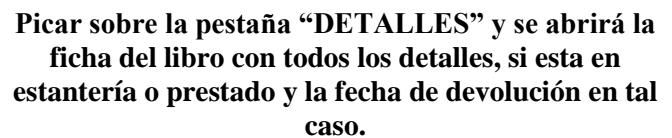

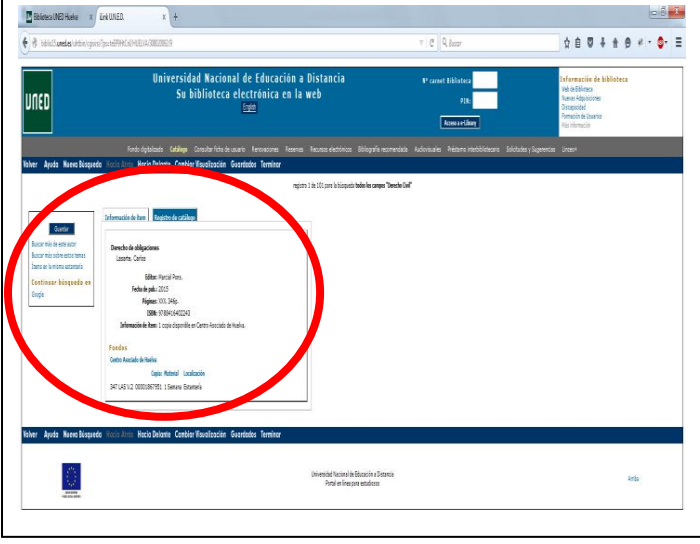

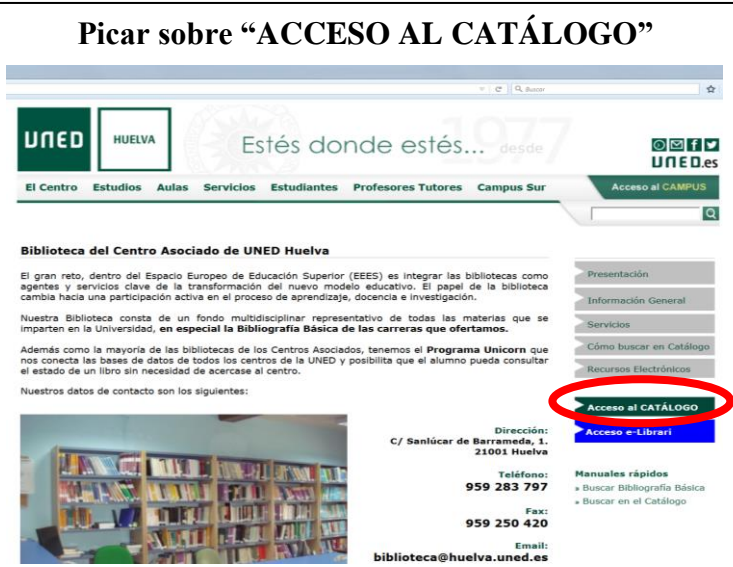

**Aparecerán los ejemplares que existen, ordenados por año de publicación, de más reciente a más antiguo.**

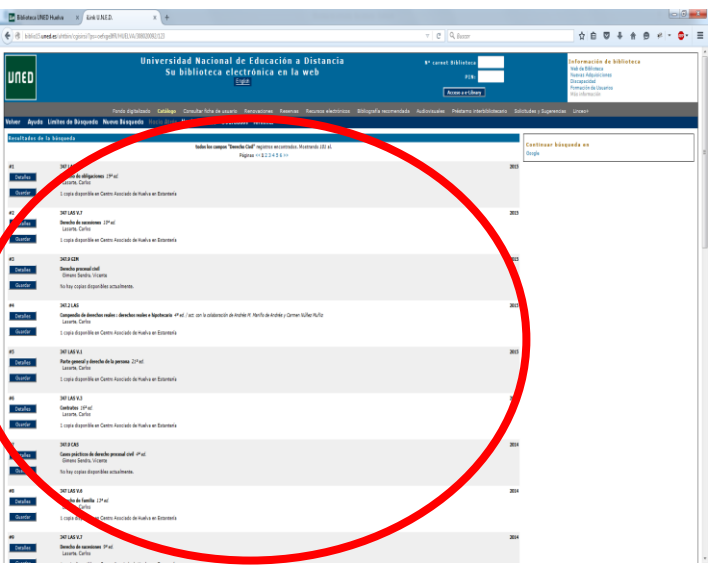

**Si estuviera prestado y se quiere reservar, en la misma pantalla en la parte de arriba, picando sobre "RESERVAR" se puede realizar dicha reserva.**

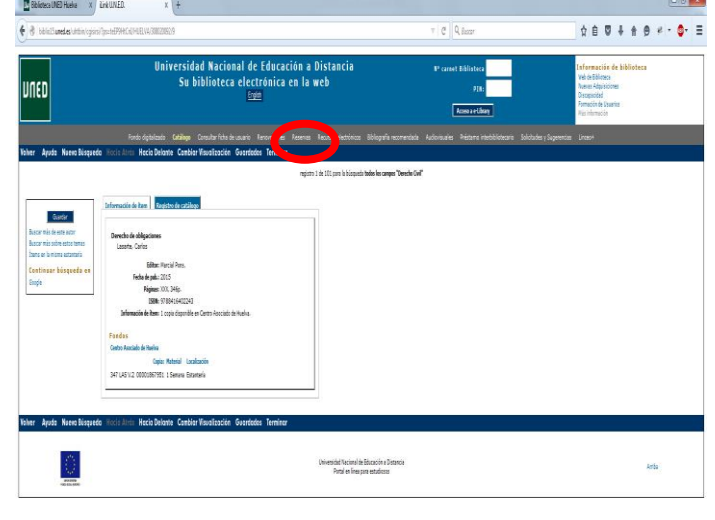